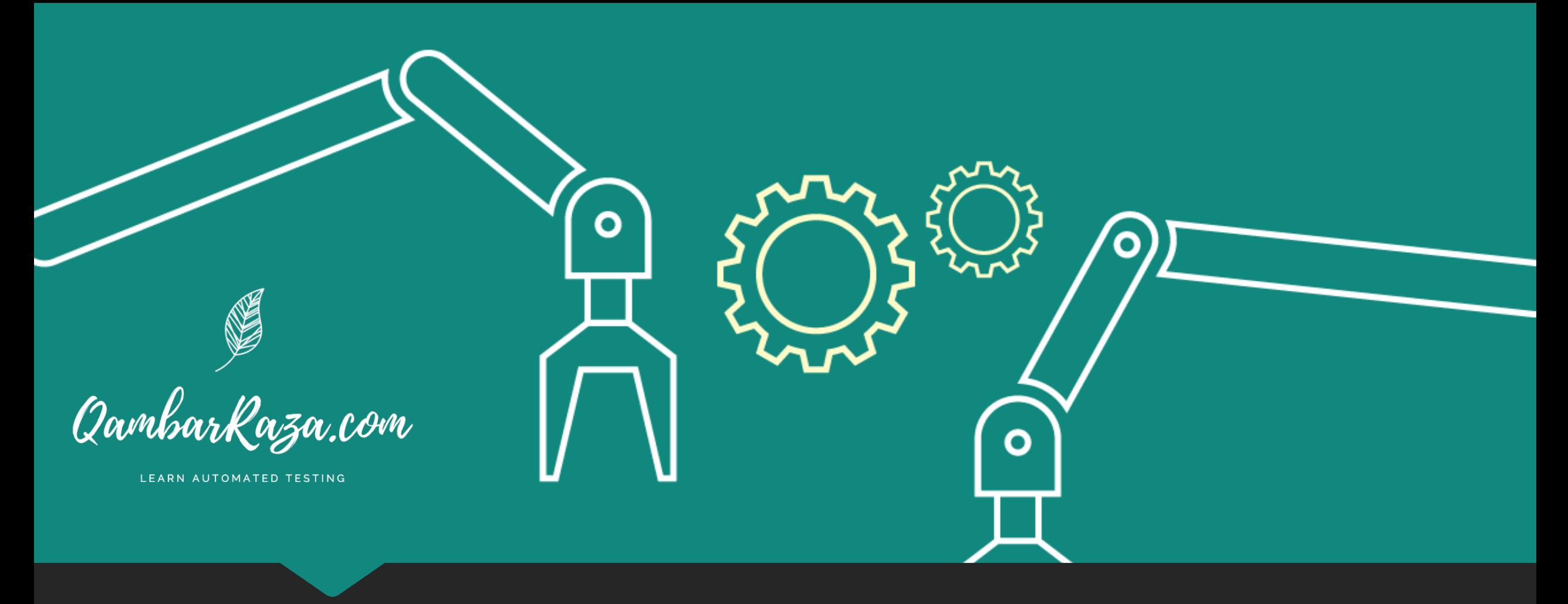

#### **Fundamentals of Automated Testing**

**Class Project**

By Qambar Raza ( @QambarRaza )

#### **Class Project**

Write an automated test to validate the search functionality of QambarRaza.com

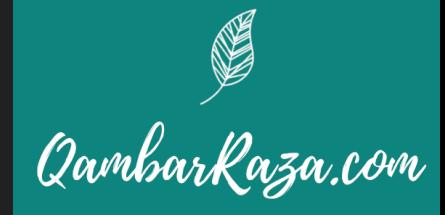

## **Step 1**

Answer the following question

# **What are you testing ?**

Write the answer to this in the comments section of the video

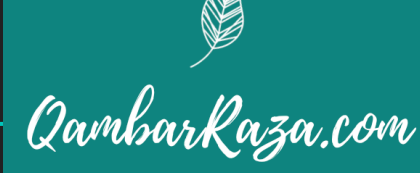

# **Step 2**

Answer the following question

### **On what software test level should you write this test ?**

Write the answer to this in the comments section of the video

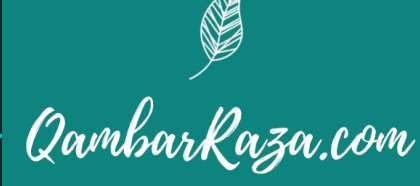

# **Step 3**

### **Implementation**

Following tutorial will guide you how to write and run the test

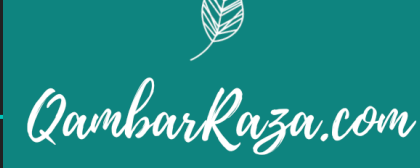

### **Setup Test Environment**

- O Install Node Package Manager by visiting https://www.npm
- Create a new folder called `myfirsttest` on your computer
- O Open the terminal and go to that folder
- O Now run the following command in that folder to install Cyp

npm install cypress –save-dev

Then run the following, to create cypress folder structure

npx cypress open

Hint: Refer to my video "Writing your first test" on skillshare if you are having problems.

#### **Verify environment setup**

Now, ensure that you can see the following popup.

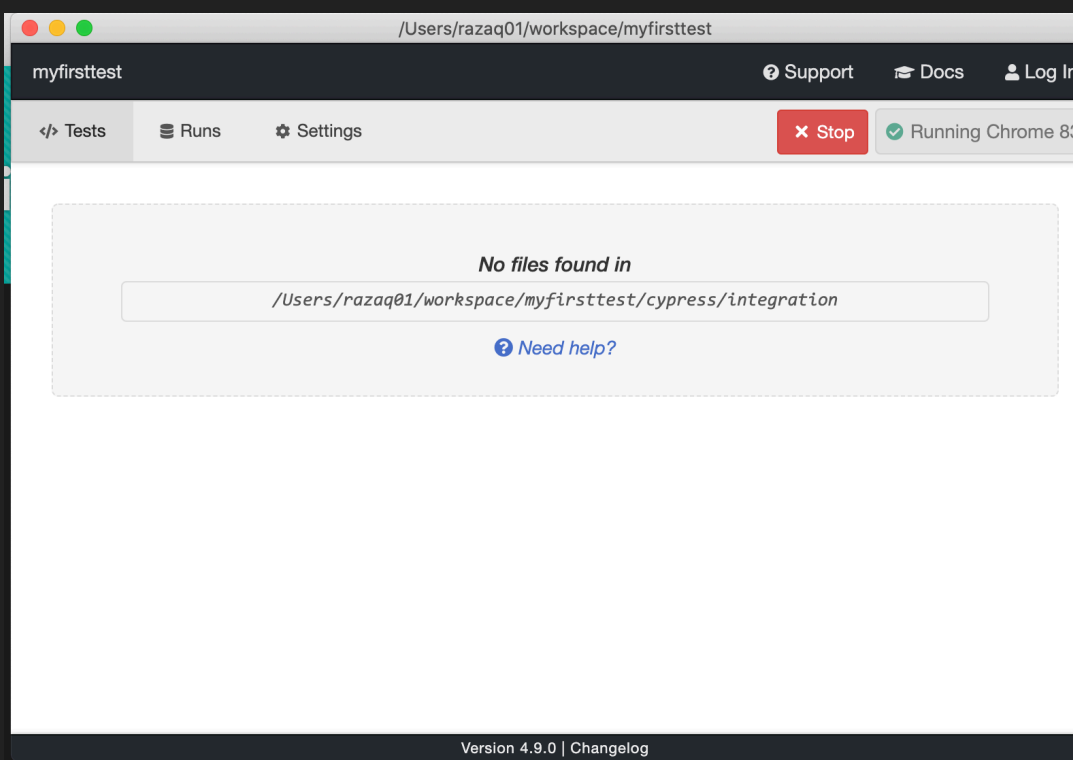

Hint: Refer to my video "Writing your first test" on skillshare if you are having problems.

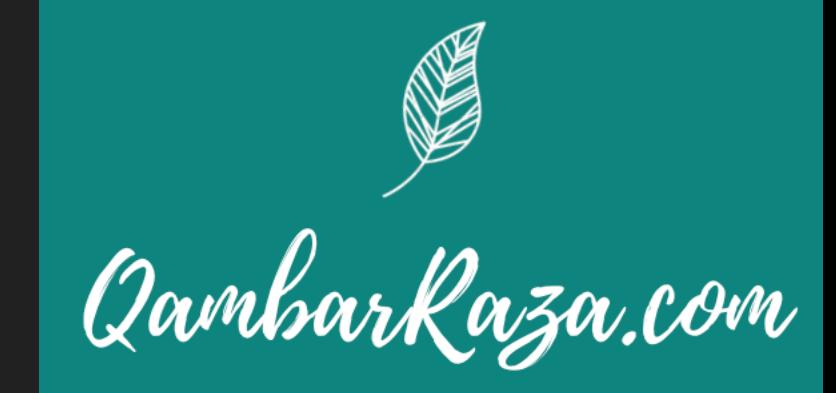

LEARN AUTOMATED TESTING

### **Writing your first test – Part 1**

Create a new file under cypress -> integration called sample\_spec.js

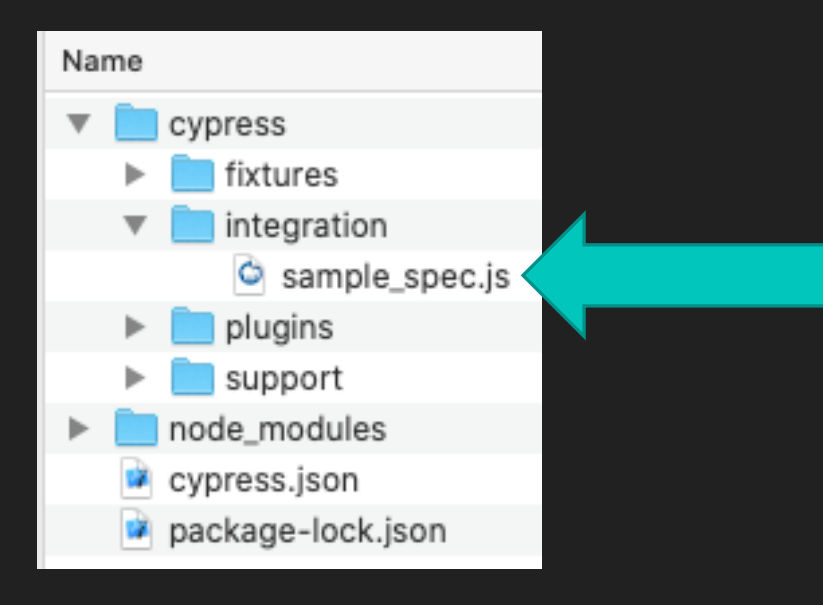

Hint: Refer to my video "Writing your first test" on skillshare if you are having problems.

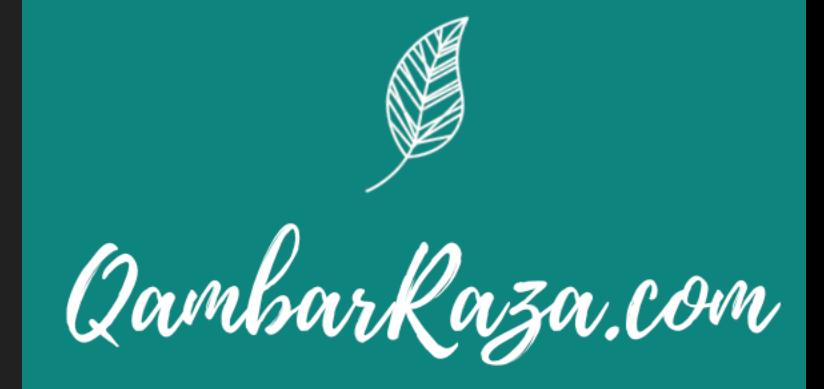

### **Writing your first test – Part 2**

Put the following code into the sample\_spec.js

})

})

describe('Test search box in QambarRaza.com', () => { it('Verifies search results text on QambarRaza.com', () => { //Visit the website cy.visit('https://qambarraza.com/') //Grab a search field and type "Automation" Text cy.get('.search-field') .type("Automation"); // Press submit button cy.get('.search-submit') .click(); // Assert that text "Search Results" is present cy.contains('Search Results')

Hint: Refer to my video "Writing your first test" on skillshare if you are having problems.

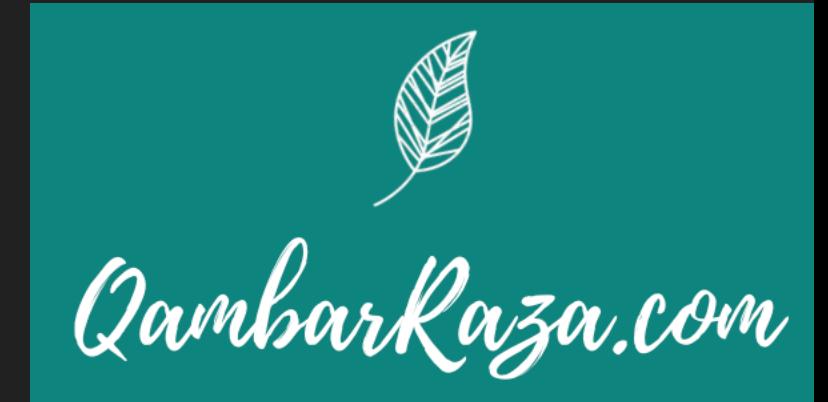

LEARN AUTOMATED TESTING

### **Writing your first test – Part 3**

#### You should now see your test passing New Your Should Now see your test passing

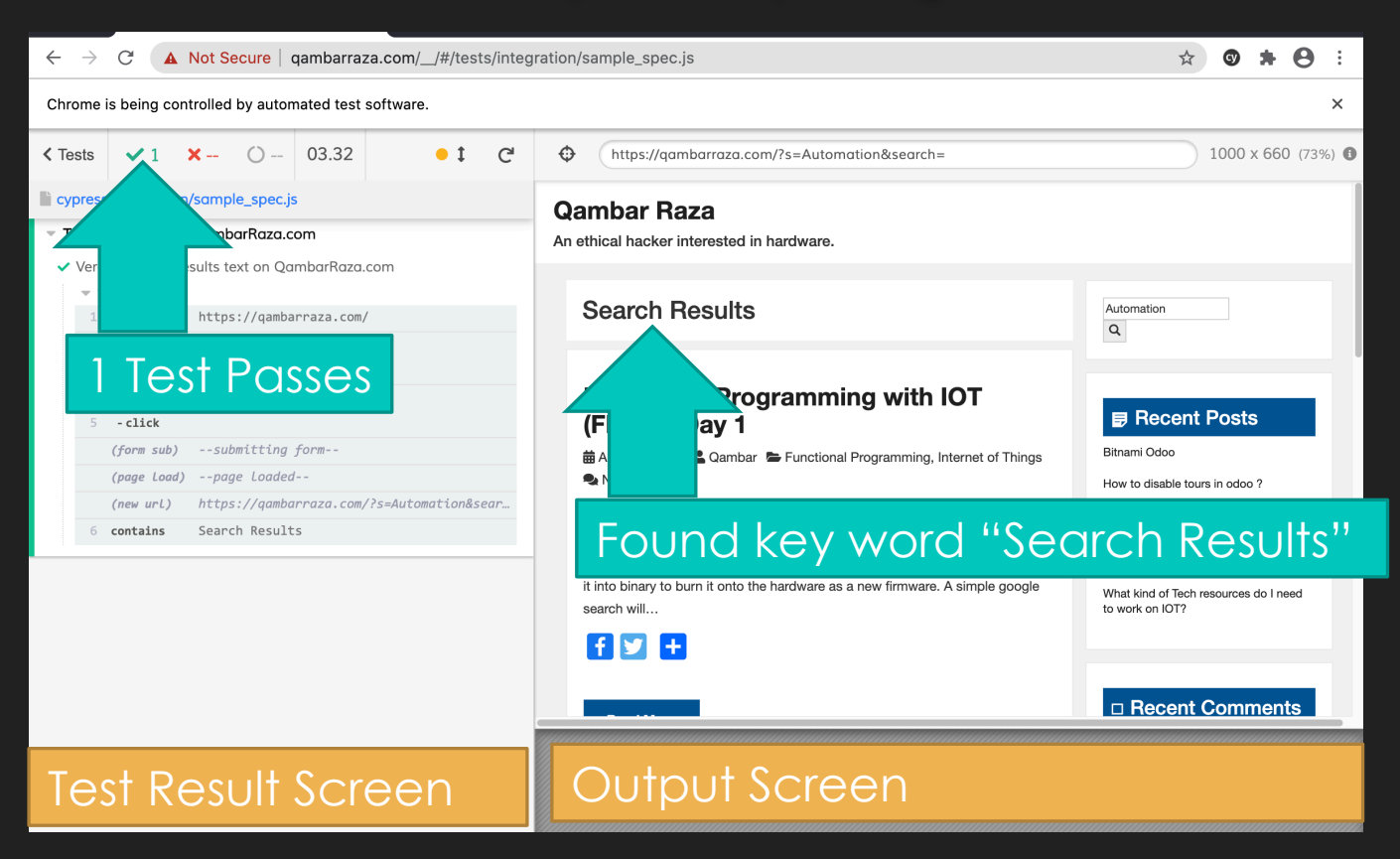

"Writing your first test" on skillshare if you are having problems.

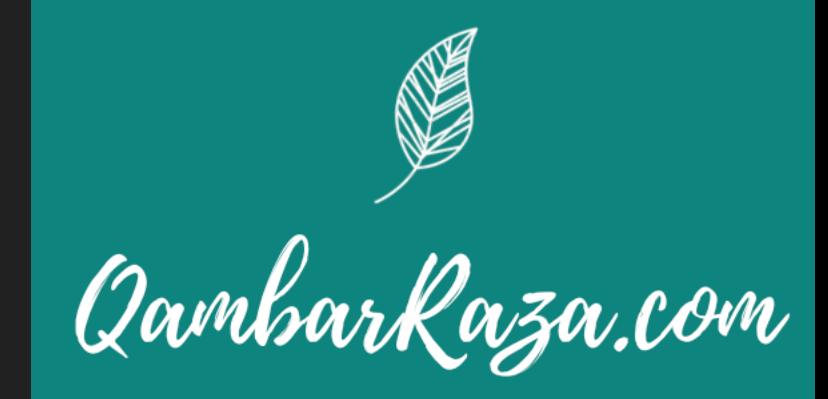

LEARN AUTOMATED TESTING

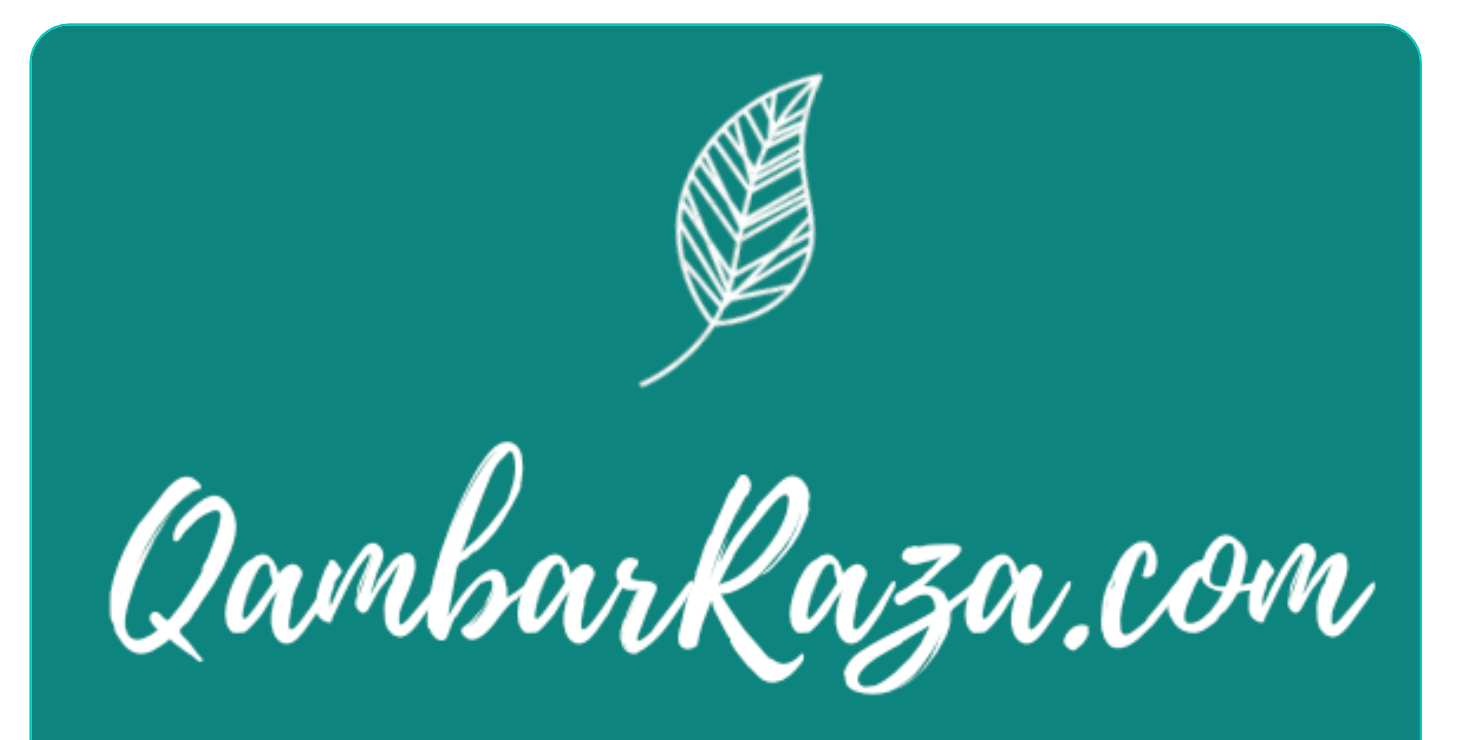

#### LEARN AUTOMATED TESTING

#### **Thank You**

- **O** Try watching the videos again as there are many hints within the video itself
- Feel free to contact me on twitter @QambarRaza
- You can ask questions in the comments section of the videos.
- If you want one to one Zoom session, I am happy to arrange that for you, just email me at

questions@qambarraza.com